## **Лабораторная работа 5 Создание гиперссылок (ссылок).**

## *1. Ссылки на отдельные документы*

Ссылкой на другие документы (части странички) может быть текст (фраза, слово), а может быть и картинка.

**<A HREF="?"> текст (фраза или рисунок) для ссылки </A> -** команда, которая задает ссылки на документы, вместо знака вопроса проставляется путь и полное название документа, куда мы будем перемещаться по ссылке (принципы прописывания пути здесь такие же как в случае с картинками).

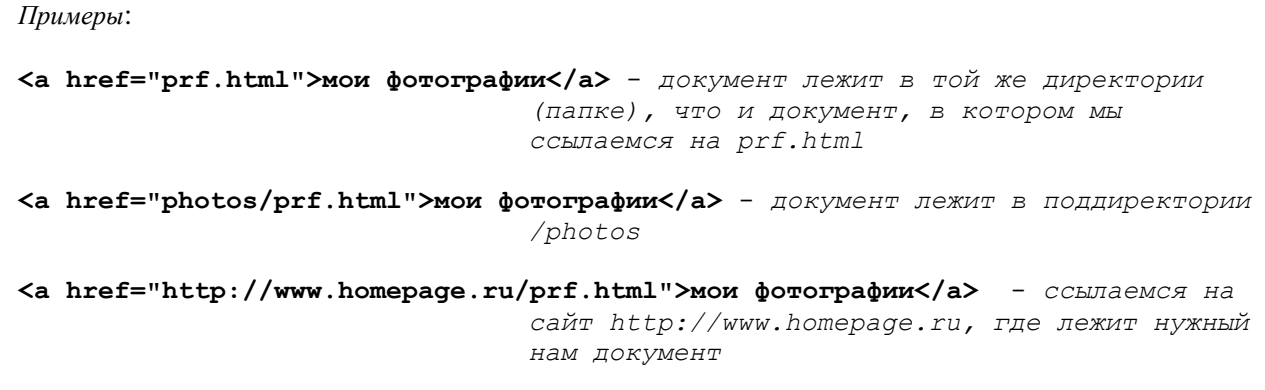

## **<p><a href="http://www.homepage.ru/prf.html"><img src="фото.jpg" width =60 height=52 border=4></a></p>** *- пример ссылки с рисунка (графическая ссылка)*

## **ЗАДАНИЕ 1:**

- 1. Создайте новый документ **lab5.html** в той же директории (папке), где находится документ **lab4.html**, созданный ранее.
- *2.* Файл lab5.html будет содержать 3 картинки в ряд, *размещенных по центру страницы, размером 130х60 и рамкой в 4 экранных пиксела.*
- 3. Введите в конце документа lab4.html фразу "*Хочешь посмотреть другие картинки?*"
- 4. Создайте ссылку с этой фразы документа lab4.html на документ lab5.html по примеру:  $\langle$ br><a href="lab5.html"> *Хочешь посмотреть другие картинки?* </a>
- 5. Посмотрите и проверьте действие вашей ссылки в браузере.
- 6. Самостоятельно, используя примеры выше, создать ссылку со всех рисунков файла lab5.html на файл lab4.html.